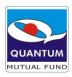

# **Multiple Bank Registration FAQs**

#### What is Multiple Bank Registration Facility?

This facility allows a unit holder to register multiple bank account details for his folio through his invest online login. This option is available under the tab Manage Account post you login to your Invest Online module.

# Who can avail for this online multiple bank registration facility?

Only an existing individual investor can avail this facility.

A demat folio (where Units are held in demat mode will also be able to avail this facility.

## How many banks can an investor add through this online facility?

An investor can add upto 4 additional banks under his folio through this online facility. You can get the default bank registered through the physical mode by submitting the multiple bank mandate registration form duly filled and signed with required supporting or through your online account.

## How can an investor register his bank details?

The procedure is as follows

- Login to the invest online section
- Go to Manage Account > Multi Bank Details
- The first page would reflect the folio no, investor's name and his default bank details
- It will also reflect the details of additional banks registered under this folio number and details of banks pending for registration under this folio number. (Just below this, it will indicate the additional number of banks that an investor can register further)
- On the next page, investor needs to enter his IFSC code first. On entering of IFSC code, his bank address would automatically get populated in the bank address fields (which is editable also). Investor needs to enter all the mandatory fields on this page
- He then needs to upload the images of supporting documents (non-mandatory), accept and submit
  the terms & conditions and click on submit. Images of supporting can also be captured from mobile
  phone, transferred to desktop/laptop and must be converted to PDF/JPG/TIFF file and uploaded
- The investor's registration request will be received at our end and he will receive a registration request confirmation page

- The investor needs to upload his self-attested copy of Cancelled Cheque specifying the name & A/C No. pre-printed or passbook / Bank statement / bank certificate.
- Investors are supposed to save the document only in "PDF/JPG/Tiff" format to get it uploaded successfully (Files uploaded in other formats will not be accepted).
- The supporting documents to be submitted formultiple bank registration on linear enot mandatory.

#### What is the complete process for multiple bank registration?

- Investor submits the request for multiple banks through his invest online login id
- These bank details will be automatically forwarded to Karvy system for processing and will be further forwarded to Bankers for validation through vendor appointed for the same
- Only successfully validated bank mandates submitted online will be updated and non- validated bank mandate/s will be rejected
- Post this Karvy will endorse and update the successful mandate in Investor master data and a confirmation mail stating registration / rejection will be triggered to investor's Email ID

#### Can an investor change his default bank or delete his existing banks through this online facility? Yes.

You can change your default bank or delete the additional banks through this online facility.

## What is the turn around time for the online multiple bank registration?

The request submitted by investor will be validated and registered/rejected within 10 business days.

## Where can the investor check the details of his registered bank?

The details of registered banks can be checked in the Manage Account Menu, under the > Multi Bank Details option under Login.

These details will also reflect under the section My Portfolio > Account Details.

#### What is the process for Editing / Deleting Bank Details?

- Goto www.QuantumAMC.com > Login > Login withyour UserId/PAN & Password/OTP
- Go to the option 'Manage Account > Multi Bank Account Details'
- Investor to select either of the option 'Edit / Delete'
- Update the bank details incase opted for 'Edit' option or Select the bank details which he wishes to delete incase opted for 'Delete' option.
- Submit the details
- Investor will receive acknowledgement on registered Email ID

#### What is the turnaround time for updation of details in folio?

The details will get updated in the folio on immediate /real-time basis.

<u>Note:</u> Currently we will not be accepting request for multiple bank registration through Email / Fax Mode.

- Investor will be allowed to delete the additional bank only and Default bank will not be deleted.
- Through the 'Edit' option, investor will be able to update his bank details like IFSC code, MICR Code,
- Bank Branch Address except for the Bank account number, Name and Account Type.